# **Wskazania dla ośrodków egzaminacyjnych dotyczące przygotowania stanowisk egzaminacyjnych maj-lipiec 2015 r.**

# **E.13. Projektowanie lokalnych sieci komputerowych i administrowanie sieciami**

### **Tabela 1. Powiązanie kwalifikacji z zawodami**

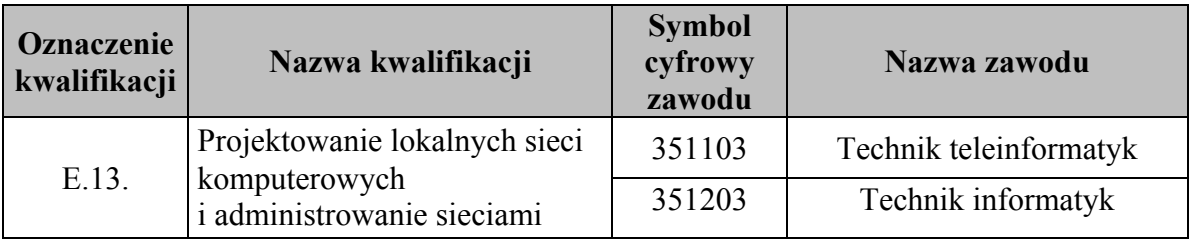

## **Opis wyposażenia ośrodka egzaminacyjnego**

**1. Miejsce egzaminowania -** pomieszczenie wyposażone w jednoosobowe stanowiska egzaminacyjne zapewniające samodzielne wykonanie zadania egzaminacyjnego, spełniające wymagania wynikające z przepisów bezpieczeństwa i higieny pracy, ochrony przeciwpożarowej oraz ochrony środowiska.

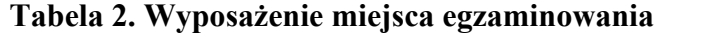

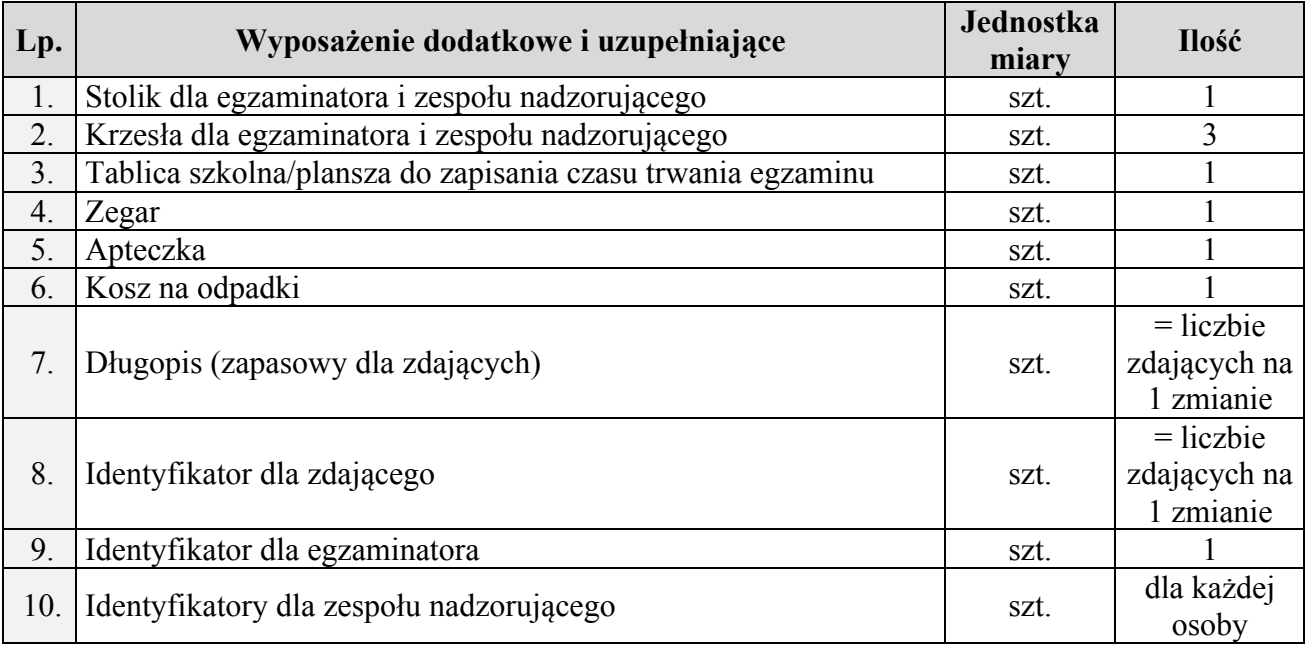

W skład stanowiska egzaminacyjnego wchodzi:

**2. Opis stanowiska egzaminacyjnego:**

- − **stanowisko do montażu** okablowania strukturalnego, pomiarów i modernizacji sieci komputerowej: wydzielony fragment pomieszczenia ze stołem montażowym gdzie można zainstalować elementy konstrukcyjne umożliwiające zdającym stworzenie i modernizację sieci strukturalnej. Stół z dwoma gniazdami 230 V, listwą z ochroną przeciwprzepięciową umożliwia podłączenie wszystkich urządzeń związanych z egzaminem. Na stanowisku dostępne są podstawowe narzędzia umożliwiające pracę z urządzeniami sieciowymi oraz okablowaniem. Na stanowisku powinno być wyprowadzone jedno gniazdo RJ-45 z doprowadzoną siecią komputerową. Stanowisko powinno spełniać normy BHP dla stanowisk wyposażonych w komputery i urządzenia peryferyjne. Krzesło dla zdającego. Kosz na odpadki.
- − **dostępna infrastruktura sieciowa**, umożliwiająca dostęp do sieci lokalnej w pracowni. Bez dostępu do sieci Internet. Wymagana jest możliwość separowania portów w celu zablokowania transmisji danych między stanowiskami egzaminacyjnymi, a tym samym dla zapewnienia samodzielności pracy zdających.
- − **wspólne stanowisko** dla wszystkich zdających: wydzielony fragment pomieszczenia ze stołem z gniazdkiem 230 V, z gniazdem RJ-45 do podłączenia drukarki sieciowej.

| $L_{p}$ .        | <b>Nazwa</b>                                                   | Istotne funkcje- parametry<br>techniczno-eksploatacyjne/ uwagi                                                 | Jednostka<br>miary | Liczba         |
|------------------|----------------------------------------------------------------|----------------------------------------------------------------------------------------------------|--------------------|----------------|
|                  | narzędzia, sprzęt, kable                                       |                                                                                                    |                    |                |
| 1.               | komplet narzędzi do<br>montażu okablowania                     | w tym zaciskarka RJ45, ściągacz<br>izolacji, narzędzie uderzeniowe,<br>obcinaczki boczne                       | kpl.               |                |
| 2.               | komplet kabli "patchcord"<br>min. kat.5e                       | gotowe zaciśnięte kable<br>połączeniowe 4 szt. (kable proste) o<br>długości min 1,5 m                          | kpl.               |                |
| 3.               | skrętka UTP min kat.5e<br>(drut)                               |                                                                                                    | m                  | $\overline{4}$ |
| $\overline{4}$ . | wtyk RJ45                                                      |                                                                                                    | szt.               | 5              |
|                  | aparatura kontrolno-pomiarowa                                  |                                                                                                    |                    |                |
| 1.               | tester okablowania<br>strukturalnego z gniazdem<br><b>RJ45</b> | min kat. 5e, z możliwością kontroli<br>ciągłości, przerwy, zwarcia,<br>skrzyżowania par<br>Instrukcja obsługi. | szt.               |                |

**Tabela 3. Wyposażenie stanowiska egzaminacyjnego dla 1 zdającego**

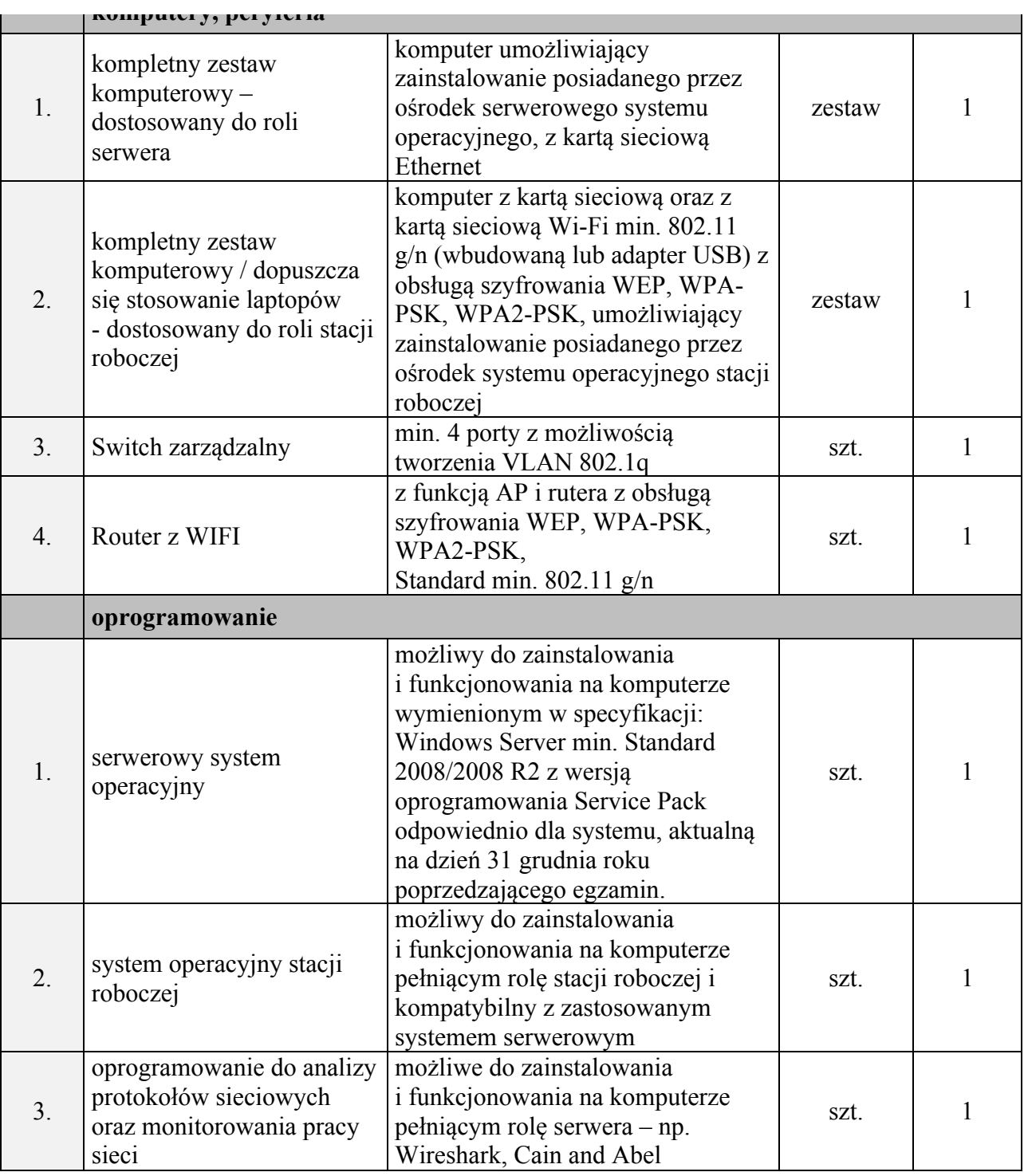

# **Tabela 4. Wyposażenie stanowiska wspólnego dla kilku zdających**

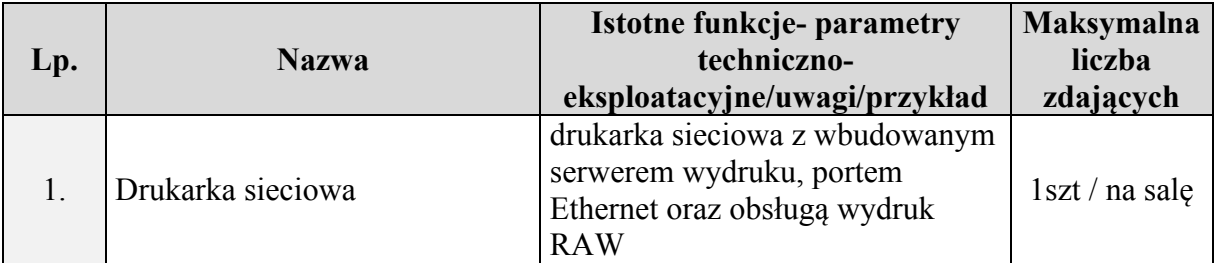

Dodatkowo na każdym stanowisku mają znajdować się

### **Tabela 5.**

**Uwaga**

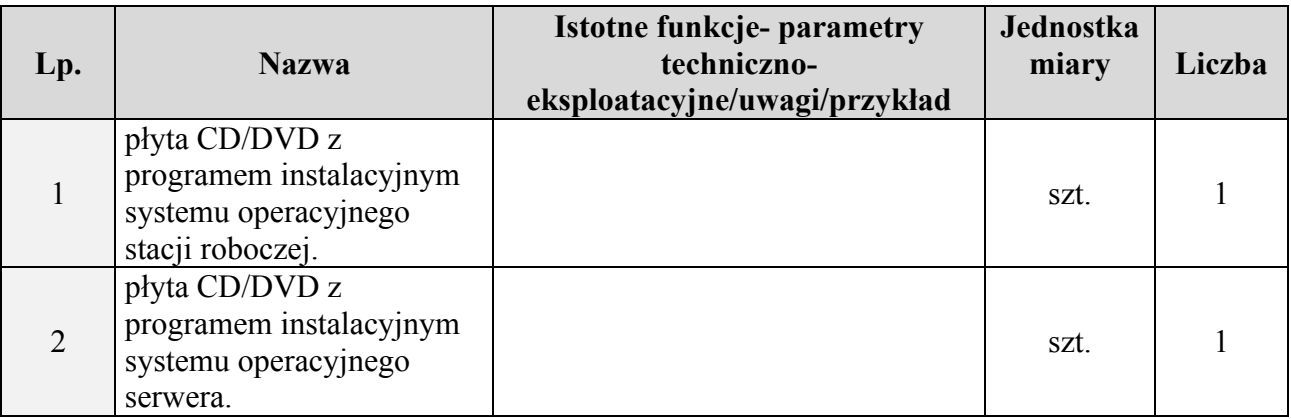

#### **Przygotowanie stanowiska egzaminacyjnego**

Stanowisko egzaminacyjne należy wyposażyć zgodnie z tabelą 3 i 5.

Należy zapewnić separację gniazd sieci LAN wyprowadzonych na stanowiskach egzaminacyjnych, umożliwiając każdemu stanowisku komunikację tylko z drukarką sieciową. Stanowiska egzaminacyjne ponumerować liczbami pięcioznakowymi np. od 00001, 00002, …

Konfiguracja routera z funkcją AP:

- 1. Zresetować urządzenie do ustawień fabrycznych konfiguracja i hasło.
- 2. Odłączyć od sieci zasilającej (zewnętrznego zasilacza, jeżeli występuje).

Konfiguracja stacji roboczej:

- 1. Podłączyć kompletny zestaw komputerowy z kartą sieciową Wi-Fi (wbudowana lub adapter USB) umożliwiający zainstalowanie posiadanego przez ośrodek systemu operacyjnego stacji roboczej.
- 2. Zainstalować na komputerze system operacyjny w wersji Professional: Windows XP, Windows Vista, Windows 7, Windows 8 / 8.1.
- 3. Zainstalować aktualizacje oraz najnowszą wersję Service Pack dostępną dla danej wersji systemu przynajmniej na 31 grudnia roku poprzedzającego egzamin.
- 4. Ustawić nazwę komputera na *Stacja*.
- 5. Zainstalować sterowniki wszystkich urządzeń
- 6. Jeżeli konto *Administrator* jest wyłączone w systemie, należy je włączyć.
- 7. Dla konta *Administrator* ustawić hasło: *Q@wertyuiop*
- 8. Usunąć inne konta użytkowników utworzone w czasie instalacji.
- 9. Ustawienia protokołu TCP/IP mają być uzyskiwane automatycznie.
- 10. Wyłączyć zaporę systemu Windows.
- 11. Na pulpicie konta *Administrator* w folderze *sterowniki karty Wi-Fi* zapisać sterowniki producenta karty Wi-Fi dla zainstalowanego systemu operacyjnego.
- 12. Komputer ma być odłączony od sieci LAN, podłączony do sieci zasilającej.

### **Konfiguracja serwera:**

- 1. Podłączyć kompletny zestaw komputerowy z kartą sieciową Ethernet umożliwiający zainstalowanie posiadanego przez ośrodek serwerowego systemu operacyjnego.
- 2. Zainstalować na komputerze serwerowy system operacyjny w wersji Windows Server 2008/R2, Windows Serwer 2012/R2.

3. Zainstalować aktualizacje oraz najnowszą wersję Service Pack dostępną dla danej wersji systemu przynajmniej na 31 grudnia roku poprzedzającego egzamin.

- 4. Ustawić nazwę serwera na *Serwer*.
- 5. Zainstalować sterowniki wszystkich urządzeń.
- 6. Dla konta *Administrator* ustawić hasło: *Q@wertyuiop*
- 7. Ustawienia protokołu TCP/IP mają być uzyskiwane automatycznie.
- 8. Wyłączyć zaporę systemu Windows.
- 9. Na pulpicie administratora w folderze *dokumentacja routera z funkcją AP* zapisać dokumentację routera, opisującą konfigurację urządzenia przez interfejs Web, w tym fabryczny adres IP oraz login i hasło administratora.
- 10. W razie potrzeby zainstalować program umożliwiający odczytanie dokumentacji routera Wi-Fi.
- 11. Komputer ma być odłączony od sieci LAN, podłączony do sieci zasilającej.

#### **Tabela 6. Materiały niezbędne do wykonania zadania egzaminacyjnego (specyfikacja surowcowo-materiałowa)**

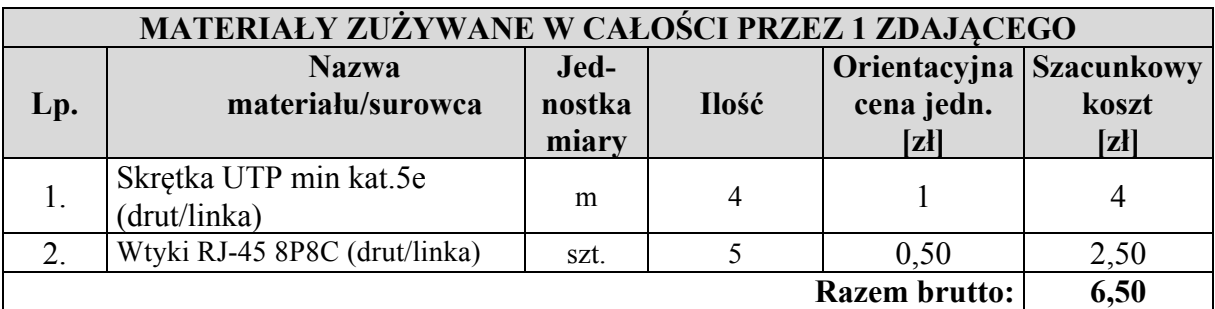

#### **Przewidywane koszty wykonania zadania egzaminacyjnego przez jednego zdającego**

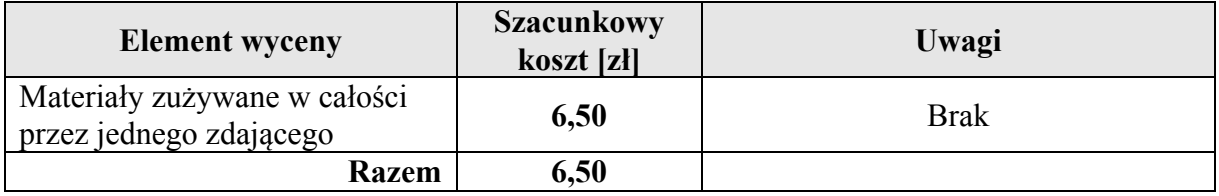